# Frettaプラットフォーム依存(PD)の問題のトリア ージ分析

# 内容

概要

収集するログ 収集する基本ログ **HeartBeat Miss Logs** EOBC/EPC関連ログ ファブリック関連 スライスマネージャ MPAマネージャ LED PDのインストール 詳細 card-mgrログを使用した分析 show tech ctraceを使用したオフライン分析 Ads Serverでctraceをオフラインでデコード プライマリSCとプライマリSUPの特定 プライマリSCからのポストコードの取得 プライマリRPの観点からのイベント履歴: トリアージシナリオの例 Satoriラインナップのプル、編集、構築方法 カーネル構築コマンド 異なるklmsに変更を加えてコンパイルする方法 HWおよびFPGA仕様のFreta Fixedカード

## 概要

このドキュメントでは、ルータのFretta(NCS5500)ファミリのプラットフォームに依存する問題 の根本原因を分析して見つける方法に関するガイドラインについて説明します。

# 収集するログ

プラットフォームに依存するトリアージの場合は、次の基本ログを収集します。疑わしいコンポ ーネントまたは機能の領域に応じて、次のサブセクションに示すように、基本ログに加えて他の ログを収集します。

### 収集する基本ログ

- show logging
- show tech ctrace
- show tech card-mgr
- show tech shelf-mgr
- $\cdot$  show tech os
- $\cdot$  show tech obfl

### HeartBeat Miss Logs

• show tech heart-beat miss

### EOBC/EPC関連ログ

詳細については、EOBC/EPC固有の問題を参照してください。

• show tech control-ethernet

## ファブリック関連

• xrvmからのshow tech fabric

# スライスマネージャ

- show tech-support sdr\_mgr
- show tech-support install
- show tech-support fabric
- show tech-support fpd
- show tech-support cm
- show controller fabric health
- show platform slices

## MPAマネージャ

• show tech-support mpa-mgr

## LED

- show tech-support envmon
- $\cdot$  show tech-support alarm\_mgr
- $\cdot$  show alarms
- show led
- show environment

LEDとステータスの詳細については、次のリンクを参照してください。

# PDのインストール

詳細については、「PDのインストールに関する問題」を参照してください

# 詳細

### card-mgrログを使用した分析

- 時間を取って、次のCard Manager Detailed wikiを参照してください。
- プラットフォームの問題をデバッグするには、show tech ctrace、show tech card-mgr、およ びshow tech shelf\_mgrログを使用して、何が起こっているかを理解する必要があります。
- show reboot-history card location <> shelf\_mgrログから、カードのリブート履歴が表示され ます。
- show controllers card-mgr event-history brief location <>およびshow controllers card-mgr event-history detail location <>show tech card-mgrログに、card-mgr fsmステートマシンの詳 細が示されます。
- カードの起動に失敗した場合は、そのカードのイベント履歴を調べる必要があります。カー ドがスタックまたは障害している状態/イベントに基づいて、BIOS、PDインストール、また はcard-mgrの観点で確認する必要があります。各イベントには、FSMの動きの手がかりとな るポストコードが関連付けられています。

注:ラインカードがブートに失敗してFAILED/FAILED状態になった場合は、カードを強制 的にリロードした後にラインカードのコンソールに接続する必要があります。これにより、 ラインカードがブートに失敗する理由を理解できます。show tech is unable to collect logs from a failed line card

特定の状態、イベント、およびポストコードの詳細の意味については、上記のcard-mgrの詳細な Wikiを参照してください。また、

calvados/dc\_common\_pkg/drivers/card\_mgr/card\_mgr\_fsm.smilにあるcard manger smilファイル を参照してください。このファイルには、FSMの状態、イベント、状態遷移に関する詳しい説明 があります。

次に、LCがコールドリセットされた場合のワーキング・ケースのevent-history briefの出力例を示 します。

sysadmin-vm:0\_RP0# show controller card-mgr event-history brief location 0/1 Mon Dec 16 14:47:58.974 UTC+00:00

Card Event History for: 0/1

Card Event History as seen by Master (0/RP0) Current State: CARD\_READY

DATE TIME (UTC) STATE EVENT

12/16 14:46:51.116 WAIT\_CARD\_INFO ev\_card\_info\_synced 12/16 14:46:06.990 WAIT\_SYSADMIN\_VM\_READY ev\_sysadmin\_vm\_booted 12/16 14:45:57.375 HOST\_OS\_RUNNING ev\_sysadmin\_vm\_started 12/16 14:45:39.554 BOOTLDR\_STARTED ev\_host\_os\_started 12/16 14:44:22.746 CARD\_POWERED\_ON ev\_bootldr\_started 12/16 14:44:19.142 IOFPGA\_BOOTED ev\_dm1\_power\_up\_ok 12/16 14:44:12.825 IOFPGA\_RESET\_CHECK ev\_inserted 12/16 14:44:12.325 CARD\_IN\_RESET ev\_removed 12/16 14:44:10.224 PROCESS\_PENDING\_RESET if\_pending\_cold\_reset\_req 12/16 14:44:10.224 SYSADMIN\_VM\_GOING\_DOWN ev\_host\_halting\_os 12/16 14:43:50.258 SYSADMIN\_VM\_GOING\_DOWN ev\_cold\_reset\_req 12/16 14:43:34.275 CARD\_READY ev\_sysadmin\_vm\_shutdown 12/16 11:11:55.291 OIR\_INSERT\_NOTIF if\_card\_local\_init\_done 12/16 11:11:55.290 IDLE ev\_card\_info\_synced イベント履歴の詳細出力の例:

----- ------------ ---------------------- ------------------------------

sysadmin-vm:0\_RP0# show controller card-mgr event-history detail location 0/1 Mon Dec 16 14:49:20.850 UTC+00:00 Card Event History for: 0/1 Card Event History as seen by Master (0/RP0) Event buffer info: Total number of events recorded: 14 Number of events available for display: 14 Current State: CARD\_READY EVENT  $\#$ : 13 (record index = 13) TIMESTAMP: 2019/12/16 14:46:51.116090 UTC STATE: WAIT\_CARD\_INFO EVENT: ev\_card\_info\_synced EVENT DESC: Card info of the remote node has been received EVENT #: 12 (record index = 12) TIMESTAMP: 2019/12/16 14:46:06.990465 UTC STATE: WAIT\_SYSADMIN\_VM\_READY EVENT: ev\_sysadmin\_vm\_booted EVENT DESC: SysAdmin VM has booted EVENT #: 11 (record index = 11) TIMESTAMP: 2019/12/16 14:45:57.375813 UTC STATE: HOST\_OS\_RUNNING EVENT: ev\_sysadmin\_vm\_started EVENT DESC: SysAdmin VM has been started from host EVENT #: 10 (record index = 10) TIMESTAMP: 2019/12/16 14:45:39.554589 UTC STATE: BOOTLDR\_STARTED EVENT: ev\_host\_os\_started EVENT DESC: Host OS has started booting EVENT #: 9 (record index = 9) TIMESTAMP: 2019/12/16 14:44:22.746147 UTC STATE: CARD\_POWERED\_ON EVENT: ev\_bootldr\_started EVENT DESC: Bootloader on the card has started booting EVENT #: 8 (record index = 8) TIMESTAMP: 2019/12/16 14:44:19.142021 UTC STATE: IOFPGA\_BOOTED EVENT: ev\_dm1\_power\_up\_ok EVENT DESC: I/O FPGA indicating power domain 1 was successfully powered up EVENT #: 7 (record index = 7) TIMESTAMP: 2019/12/16 14:44:12.825682 UTC STATE: IOFPGA\_RESET\_CHECK EVENT: ev\_inserted EVENT DESC: Card inserted into the chassis or I/O FPGA booted EVENT  $\#: 6$  (record index = 6) TIMESTAMP: 2019/12/16 14:44:12.325703 UTC STATE: CARD\_IN\_RESET EVENT: ev\_removed EVENT DESC: Card removed from chassis or I/O FPGA was power cycled EVENT #: 5 (record index = 5) TIMESTAMP: 2019/12/16 14:44:10.224354 UTC

STATE: PROCESS\_PENDING\_RESET EVENT: if\_pending\_cold\_reset\_req EVENT #: 4 (record index = 4) TIMESTAMP: 2019/12/16 14:44:10.224343 UTC STATE: SYSADMIN\_VM\_GOING\_DOWN EVENT: ev host halting os EVENT DESC: Host is performing halting of OS EVENT #: 3 (record index = 3) TIMESTAMP: 2019/12/16 14:43:50.258016 UTC STATE: SYSADMIN\_VM\_GOING\_DOWN EVENT: ev\_cold\_reset\_req EVENT DESC: Client request to cold reset the card (I/O FPGA is also power-cycled) EVENT #: 2 (record index = 2) TIMESTAMP: 2019/12/16 14:43:34.275167 UTC STATE: CARD\_READY EVENT: ev\_sysadmin\_vm\_shutdown EVENT DESC: SysAdmin VM shutdown operation has started EVENT #: 1 (record index = 1) TIMESTAMP: 2019/12/16 11:11:55.291184 UTC STATE: OIR\_INSERT\_NOTIF EVENT: if\_card\_local\_init\_done EVENT #: 0 (record index = 0) TIMESTAMP: 2019/12/16 11:11:55.290959 UTC STATE: IDLE EVENT: ev\_card\_info\_synced EVENT DESC: Card info of the remote node has been received プライマリSCとプライマリSUPで確認されたポストコードの例:

次の出力から、問題のカードの物理スロット番号と、プライマリSCおよびSUPを特定します。

ロケーション0/1物理スロット番号は2(ID列)、プライマリSCは0/SC0、プライマリSUPは 0/RP0です。

sysadmin-vm:0\_RP0# show controller card-mgr inventory summary Mon Dec 16 14:50:50.810 UTC+00:00 Card Manager Inventory Summary : BP HW Location Card Type ID Serial Number Ver Card State ------------------------------------------------------------------------------ 0/1 NC55-32T16Q4H-AT 2 JAE233813G2 0.302 CARD\_READY 0/2 NC55-12X100GE-PROT 3 SAL1918EF3S 0.203 CARD\_READY 0/FC1 NC55-5504-FC 22 JAE210600VD 0.3 CARD\_READY 0/FC3 NC55-5504-FC 24 JAE210600XV 0.3 CARD\_READY 0/FC5 NC55-5504-FC 26 JAE210600VX 0.3 CARD\_READY 0/RP0 NC55-RP (Master) 27 SAL2044VUZT 1.0 CARD\_READY 0/RP1 NC55-RP (Slave) 28 SAL1916DT8B 0.2040 CARD\_READY 0/SC0 NC55-SC (Master) 29 SAL2046W07E 1.6 CARD\_READY ラインカード0/1のポストコードリストを取得するには、次のコマンドを使用します。

sysadmin-vm:0\_RP0# show controller card-mgr trace cmgr\_isr location 0/SC0 | inc "slot 2" | inc changed Mon Dec 16 14:56:27.355 UTC+00:00 2019-12-16:11.14.44.916211712:[ISR]: POST Code for slot 2 changed to 0xa0 2019-12-16:11.14.44.916268544:[ISR]: POST Code for slot 22 changed to 0x54

2019-12-16:11.14.44.916295168:[ISR]: POST Code for slot 24 changed to 0x54 2019-12-16:11.14.44.916321280:[ISR]: POST Code for slot 26 changed to 0x54 2019-12-16:11.14.44.916347392:[ISR]: POST Code for slot 27 changed to 0xa0 2019-12-16:11.14.44.916373504:[ISR]: POST Code for slot 28 changed to 0xa0 2019-12-16:11.15.03.646569472:[ISR]: POST Code for slot 26 changed to 0xa0 2019-12-16:11.15.04.748022272:[ISR]: POST Code for slot 22 changed to 0xa0 2019-12-16:11.15.14.266484736:[ISR]: POST Code for slot 24 changed to 0xa0 2019-12-16:11.18.11.489846272:[ISR]: POST Code for slot 2 changed to 0x1e 2019-12-16:11.18.12.491101184:[ISR]: POST Code for slot 2 changed to 0xa0 2019-12-16:11.22.30.391535104:[ISR]: POST Code for slot 2 changed to 0x1e 2019-12-16:11.22.31.492875776:[ISR]: POST Code for slot 2 changed to 0xa0 2019-12-16:11.26.49.407702016:[ISR]: POST Code for slot 2 changed to 0x1e 2019-12-16:11.26.50.509097472:[ISR]: POST Code for slot 2 changed to 0xa0 2019-12-16:11.31.08.408430592:[ISR]: POST Code for slot 2 changed to 0x1e 2019-12-16:11.31.09.409682432:[ISR]: POST Code for slot 2 changed to 0xa0 2019-12-16:11.35.26.315185152:[ISR]: POST Code for slot 2 changed to 0x1e 2019-12-16:11.35.27.416556032:[ISR]: POST Code for slot 2 changed to 0xa0 2019-12-16:11.39.45.310315520:[ISR]: POST Code for slot 2 changed to 0x1e 2019-12-16:11.39.46.311528448:[ISR]: POST Code for slot 2 changed to 0xa0 2019-12-16:11.44.04.337517056:[ISR]: POST Code for slot 2 changed to 0x1e 2019-12-16:11.44.05.338741248:[ISR]: POST Code for slot 2 changed to 0xa0 2019-12-16:11.48.23.232193024:[ISR]: POST Code for slot 2 changed to 0x1e 2019-12-16:11.48.24.333538304:[ISR]: POST Code for slot 2 changed to 0xa0 2019-12-16:11.52.41.234022400:[ISR]: POST Code for slot 2 changed to 0x1e 2019-12-16:11.52.43.336457728:[ISR]: POST Code for slot 2 changed to 0xa0 2019-12-16:11.57.00.153080320:[ISR]: POST Code for slot 2 changed to 0x1e 2019-12-16:11.57.01.254410752:[ISR]: POST Code for slot 2 changed to 0xa0 2019-12-16:12.01.19.178457600:[ISR]: POST Code for slot 2 changed to 0x1e 2019-12-16:12.01.20.179703296:[ISR]: POST Code for slot 2 changed to 0xa0 2019-12-16:12.05.38.203790336:[ISR]: POST Code for slot 2 changed to 0x1e 2019-12-16:12.05.39.205028864:[ISR]: POST Code for slot 2 changed to 0xa0 2019-12-16:12.09.57.103055360:[ISR]: POST Code for slot 2 changed to 0x1e 2019-12-16:12.09.58.204383232:[ISR]: POST Code for slot 2 changed to 0xa0 2019-12-16:12.14.15.027237888:[ISR]: POST Code for slot 2 changed to 0x1e 2019-12-16:12.14.16.128579072:[ISR]: POST Code for slot 2 changed to 0xa0 2019-12-16:12.18.34.047417856:[ISR]: POST Code for slot 2 changed to 0x1e 2019-12-16:12.18.35.148794880:[ISR]: POST Code for slot 2 changed to 0xa0 2019-12-16:12.22.53.047706624:[ISR]: POST Code for slot 2 changed to 0x1e 2019-12-16:12.22.54.048883200:[ISR]: POST Code for slot 2 changed to 0xa0 2019-12-16:12.27.12.054199808:[ISR]: POST Code for slot 2 changed to 0x1e 2019-12-16:12.27.13.055494656:[ISR]: POST Code for slot 2 changed to 0xa0 2019-12-16:12.31.30.979380224:[ISR]: POST Code for slot 2 changed to 0x1e 2019-12-16:12.31.32.080705024:[ISR]: POST Code for slot 2 changed to 0xa0 2019-12-16:12.35.48.888316416:[ISR]: POST Code for slot 2 changed to 0x1e 2019-12-16:12.35.49.989663744:[ISR]: POST Code for slot 2 changed to 0xa0 2019-12-16:12.40.07.891782144:[ISR]: POST Code for slot 2 changed to 0x1e 2019-12-16:12.40.08.993085440:[ISR]: POST Code for slot 2 changed to 0xa0 2019-12-16:12.44.26.908366848:[ISR]: POST Code for slot 2 changed to 0x1e 2019-12-16:12.44.27.909621760:[ISR]: POST Code for slot 2 changed to 0xa0 2019-12-16:12.48.45.918578176:[ISR]: POST Code for slot 2 changed to 0x1e 2019-12-16:12.48.46.919841792:[ISR]: POST Code for slot 2 changed to 0xa0 2019-12-16:12.53.03.837281280:[ISR]: POST Code for slot 2 changed to 0x1e 2019-12-16:12.53.04.838517248:[ISR]: POST Code for slot 2 changed to 0xa0 2019-12-16:12.57.22.831639552:[ISR]: POST Code for slot 2 changed to 0x1e 2019-12-16:12.57.23.832911360:[ISR]: POST Code for slot 2 changed to 0xa0 2019-12-16:13.01.41.833031680:[ISR]: POST Code for slot 2 changed to 0x1e 2019-12-16:13.01.42.834268672:[ISR]: POST Code for slot 2 changed to 0xa0 2019-12-16:13.06.00.740024320:[ISR]: POST Code for slot 2 changed to 0x1e 2019-12-16:13.06.01.841394688:[ISR]: POST Code for slot 2 changed to 0xa0 2019-12-16:13.10.19.768019968:[ISR]: POST Code for slot 2 changed to 0x1e 2019-12-16:13.10.20.769302528:[ISR]: POST Code for slot 2 changed to 0xa0 2019-12-16:13.14.37.655355392:[ISR]: POST Code for slot 2 changed to 0x1e 2019-12-16:13.14.38.756755456:[ISR]: POST Code for slot 2 changed to 0xa0 2019-12-16:13.18.56.655229952:[ISR]: POST Code for slot 2 changed to 0x1e

2019-12-16:13.18.57.756587520:[ISR]: POST Code for slot 2 changed to 0xa0 2019-12-16:13.23.15.658801664:[ISR]: POST Code for slot 2 changed to 0x1e 2019-12-16:13.23.16.660048384:[ISR]: POST Code for slot 2 changed to 0xa0 2019-12-16:13.27.34.655034880:[ISR]: POST Code for slot 2 changed to 0x1e 2019-12-16:13.27.35.656287232:[ISR]: POST Code for slot 2 changed to 0xa0 2019-12-16:13.31.53.652897792:[ISR]: POST Code for slot 2 changed to 0x1e 2019-12-16:13.31.54.654104576:[ISR]: POST Code for slot 2 changed to 0xa0 2019-12-16:13.36.11.558914560:[ISR]: POST Code for slot 2 changed to 0x1e 2019-12-16:13.36.12.560167424:[ISR]: POST Code for slot 2 changed to 0xa0 2019-12-16:13.40.30.568370688:[ISR]: POST Code for slot 2 changed to 0x1e 2019-12-16:13.40.31.569627136:[ISR]: POST Code for slot 2 changed to 0xa0 2019-12-16:13.44.49.468186112:[ISR]: POST Code for slot 2 changed to 0x1e 2019-12-16:13.44.50.571635712:[ISR]: POST Code for slot 2 changed to 0xa0 2019-12-16:13.49.08.482063360:[ISR]: POST Code for slot 2 changed to 0x1e 2019-12-16:13.49.09.583393280:[ISR]: POST Code for slot 2 changed to 0xa0 2019-12-16:13.53.26.395422208:[ISR]: POST Code for slot 2 changed to 0x1e 2019-12-16:13.53.27.496771584:[ISR]: POST Code for slot 2 changed to 0xa0 2019-12-16:13.57.45.399475712:[ISR]: POST Code for slot 2 changed to 0x1e 2019-12-16:13.57.46.500909568:[ISR]: POST Code for slot 2 changed to 0xa0 2019-12-16:14.02.04.405213184:[ISR]: POST Code for slot 2 changed to 0x1e 2019-12-16:14.02.05.406433280:[ISR]: POST Code for slot 2 changed to 0xa0 2019-12-16:14.06.23.417884672:[ISR]: POST Code for slot 2 changed to 0x1e 2019-12-16:14.06.24.419138048:[ISR]: POST Code for slot 2 changed to 0xa0 2019-12-16:14.10.42.329566720:[ISR]: POST Code for slot 2 changed to 0x1e 2019-12-16:14.10.43.430938112:[ISR]: POST Code for slot 2 changed to 0xa0 2019-12-16:14.15.00.253901824:[ISR]: POST Code for slot 2 changed to 0x1e 2019-12-16:14.15.01.355243520:[ISR]: POST Code for slot 2 changed to 0xa0 2019-12-16:14.19.19.247721472:[ISR]: POST Code for slot 2 changed to 0x1e 2019-12-16:14.19.20.349063680:[ISR]: POST Code for slot 2 changed to 0xa0 2019-12-16:14.23.38.254869504:[ISR]: POST Code for slot 2 changed to 0x1e 2019-12-16:14.23.39.256110592:[ISR]: POST Code for slot 2 changed to 0xa0 2019-12-16:14.27.57.261724160:[ISR]: POST Code for slot 2 changed to 0x1e 2019-12-16:14.27.58.262965760:[ISR]: POST Code for slot 2 changed to 0xa0 2019-12-16:14.32.15.158858240:[ISR]: POST Code for slot 2 changed to 0x1e 2019-12-16:14.32.17.261378560:[ISR]: POST Code for slot 2 changed to 0xa0 2019-12-16:14.36.34.186439168:[ISR]: POST Code for slot 2 changed to 0x1e 2019-12-16:14.36.35.187675648:[ISR]: POST Code for slot 2 changed to 0xa0 2019-12-16:14.40.53.126042624:[ISR]: POST Code for slot 2 changed to 0x1e 2019-12-16:14.40.54.227419648:[ISR]: POST Code for slot 2 changed to 0xa0 2019-12-16:14.43.33.504493568:[ISR]: POST Code for slot 2 changed to 0xa1 2019-12-16:14.44.09.450505728:[ISR]: POST Code for slot 2 changed to 0x73 2019-12-16:14.44.18.369435136:[ISR]: POST Code for slot 2 changed to 0x1b 2019-12-16:14.44.21.973499392:[ISR]: POST Code for slot 2 changed to 0xe0 2019-12-16:14.44.45.599875072:[ISR]: POST Code for slot 2 changed to 0xe1 2019-12-16:14.45.26.660646400:[ISR]: POST Code for slot 2 changed to 0xe3 2019-12-16:14.45.28.064965632:[ISR]: POST Code for slot 2 changed to 0xe2 2019-12-16:14.45.30.167515648:[ISR]: POST Code for slot 2 changed to 0xe4 2019-12-16:14.45.33.070848000:[ISR]: POST Code for slot 2 changed to 0xe6 2019-12-16:14.45.38.777229312:[ISR]: POST Code for slot 2 changed to 0x50 2019-12-16:14.45.56.597211648:[ISR]: POST Code for slot 2 changed to 0x54 2019-12-16:14.46.06.211475968:[ISR]: POST Code for slot 2 changed to 0xa0 2019-12-16:14.46.14.720887296:[ISR]: POST Code for slot 2 changed to 0x17 2019-12-16:14.46.15.822237696:[ISR]: POST Code for slot 2 changed to 0xa0 2019-12-16:14.48.29.977753088:[ISR]: POST Code for slot 2 changed to 0x1e 2019-12-16:14.48.31.079104512:[ISR]: POST Code for slot 2 changed to 0xa0 2019-12-16:14.52.48.986328576:[ISR]: POST Code for slot 2 changed to 0x1e 2019-12-16:14.52.49.987563520:[ISR]: POST Code for slot 2 changed to 0xa0

### show tech ctraceを使用したオフライン分析

Ads Serverでctraceをオフラインでデコード

1. show tech ctrace archiveをadsサーバのディレクトリにコピーします。

2. tar zxvf showtech-ctrace-admin-2019-Nov-06.174210.UTC.tgz

3. cd showtech-ctrace-admin-2019-Nov-06.174210.UTC

4. 次のコマンドを使用して、cmgr:/users/gonaidu/bin/showtech\_ct\_dec -d cmgr -p card\_mgr 5. cd cmgr

注:ctraceデコードされたログはローカルタイムゾーンにあります。デコードがBangalore ADSサーバで行われた場合、トレースはISTタイムゾーンに基づいています。ルータのログ とオフラインでデコードされたctraceのログを比較する際は、この点に注意してください。

### プライマリSCとプライマリSUPの特定

cmgrディレクトリで「grep "Master Role" \*」を使用します。

card\_mgr.0\_RP0:299:2019-02-

22:07.35.38.709224844:2580:calvados/dc\_common\_pkg/drivers/card\_mgr/src/card\_mgr\_main.c:1539:main :cmgr\_main:MAIN\_HW\_ARB\_RESULT:[MAIN]: HW Arbitration Result = Master Role card\_mgr.0\_SC0:96:2019-04-

06:19.04.34.500975616:1976:calvados/dc\_common\_pkg/drivers/card\_mgr/src/card\_mgr\_main.c:1539:main :cmgr\_main:MAIN\_HW\_ARB\_RESULT:[MAIN]: HW Arbitration Result = Master Role

### プライマリSCからのポストコードの取得

 LC 0/1のPOSTコードを取得するには、次のコマンドを使用します。 grep "slot 2" card\_mgr.0\_SC0 | grep changed

2019-04-

06:19.04.34.759844864:1976:calvados/dc\_common\_pkg/drivers/card\_mgr/src/card\_mgr\_interrupt.c:256: iofpga\_check\_card\_post\_code\_change:cmgr\_isr:ISR\_CARD\_POST\_CODE\_CHANGED:[ISR]: POST Code for slot 2 changed to 0xa0

### プライマリRPの観点からのイベント履歴:

### grep RCAPI\_NOTIFY\_CARD\_POST\_CODE\_CB card\_mgr.0\_RP0 | grep "0\/1

 $2019 - 04 -$ 

06:19.04.40.665774834:2589:calvados/dc\_common\_pkg/drivers/card\_mgr/src/card\_mgr\_rack\_service.c:1 919:cmgr\_rack\_notify\_card\_post\_code\_change\_cb:cmgr\_rack\_capi:RCAPI\_NOTIFY\_CARD\_POST\_CODE\_CB:[RAC K CAPI]: 0/1 - CAPI cmgr\_rack\_notify\_card\_post\_code\_change\_cb, client card\_mgr (PID=1976,hdl=0x7f7c880ff728,slot=29)

## トリアージシナリオの例

● カードマネージャプロセスCPUホグ:

● LCのリロード時にスライスがアップしない – Potenza 10C

# Satoriラインナップのプル、編集、構築方法

複数の回線を共存させることができます。エンジニアは、ビューをどこから引き出すべきかを知 る必要があります。適切なsatori lineup/devlineを知るには、sysadmin linuxプロンプトから次のコ マンドを実行します

#### cat /etc/build-info.txt

この結果が得られます

### Thirdparty Information

- SDK arm /auto/exr-yocto/SDK/WRL7/Fretta/REL0109/arm/kvm-host-arm-sdk.tgz
- SDK x86\_64 /auto/exr-yocto/SDK/WRL7/Fretta/REL0109/x86\_64/kvm-host-x86\_64-sdk.tgz
- Refpoint = thirdparty/opensource/release@tp-main/289
- Hostname : calcium-99.cisco.com
- Workspace : /nobackup/hetsoi/satori-wrl7.release.20191209/target-n9000-gdb
- Source Base : ssh://wwwin-git-sjc-2/git/thinstack/satori.git
- **Devline : cisco-xr-wr7**
- Devline Ver : f53915539d9ca49d3dedec0882ee4eb12a408956
- Devline Type : GIT Repository

**Here Devline 'cisco-xr-wr7' should be used.**

**Before pulling the view, setup your environment**

ステップ2:このエントリがgit configファイルieにあることを確認します。~/.gitconfig

#### [apply]

#### 空白=警告

#### ignorewhitespace = change

ステップ3:作業を行う前に、このコマンドを使用して環境を設定します

#### source /auto/exr-yocto/tools/scripts/set\_yocto\_env

ステップ4:このコマンドを使用して、ビューをプルします。

#### acme pull -sb ios\_ena -dev cisco-xr-wr7 -plat none

ステップ5:シェルで次のコマンドを実行します

unset CDPATH

### カーネル構築コマンド

ステップ1:satoriディレクトリに移動し、このコマンドを実行します。

#### scripts/xr/build-release.sh -f

ステップ2:カーネルが正常にビルドされると、シスコ固有のパッチをさまざまな.cおよび.hファ イルに適用し、コードのウォーク用にこのパスで利用可能になります。

#### satori/target-n9000-gdb/bitbake\_build/tmp/work/n9000\_gdb-wrs-linux/

注:これはtmpの場所であり、次のビルドで上書きされるため、ここで永久に変更を加えて バイナリに反映させることはできません。この場所のコードは、コードウォークおよび .patchファイルの生成に使用する必要があります。.patchファイルについて説明します

コードの位置の観点から、klmのコードは2パスに配置されます

**•コードウォークとパッチ生成:** 

#### satori/target-n9000-gdb/bitbake\_build/tmp/work/n9000\_gdb-wrs-linux/

● バイナリ/sdkビルドで使用される実際の.cおよび.hファイル

#### satori/meta-cisco-nxos/recipes-kernel/

上記のパスには、2つのディレクトリがあります

A.cisco-klm —>これは、モジュラおよび固定フレッタシステムで使用されるすべてのklmをカバー します。

B.cisco-klm-zermatt —>これは、klm\_iofpgaのような固定フレッタシステムでのみ使用されるすべ てのklmをカバーします。

### 異なるklmsに変更を加えてコンパイルする方法

klm\_iofpgaに変更を加えることは非常に簡単です。このパスに移動し、目的の.cまたは.hファイル の変更を開始してください。

### satori/target-n9000-gdb/bitbake\_build/tmp/work/n9000\_gdb-wrs-linux/cisco-klm-zermatt/0.1 r0/klm\_iofpga

他のすべてのklmに変更を加えるのは少し難しい。上で説明したように、tmpの場所に移動し、変 更を加え、.patchファイルを生成する必要があ**りま**す(.patchファイルの生成**方法につ**いて説明し

ます)。 .patchファイルを特定の場所にコピーし、.bbファイルでこの新しい.patchファイルのエン トリを作成し、ビルドを開始します。

変更の手順を見つけてください。

ステップ1:変更するklm固有のディレクトリに移動します。すべてのKLMSはこの場所にありま す。

### satori/target-n9000-gdb/bitbake\_build/tmp/work/n9000\_gdb-wrs-linux/cisco-klm/0.1-r0

ステップ2:キルトツールを使用して変更を行い、.patchファイルを生成することができます。注 意:ここでacme diffは機能しないため、キルトツールを使用してパッチファイルを生成する必要 があります。

ステップ3:キルトツールエイリアスの設定

cd satori/target-n9000-gdb/bitbake\_build/tmp/work/n9000\_gdb-wrs-linux/cisco-klm/0.1-r0

alias quilt=/nobackup/randay/kernel-wr7/satori/target-n9000 gdb/bitbake\_build/tmp/sysroot/x86\_64-linux/usr/bin/quilt

quilt new patch\_file.patch —>キルトに対し、patch\_file.patchという名前の新しい.patchファイル を割り当てるように指示します。

quilt top —>このコマンドは、patch\_file.patchがキルトスタックの先頭にありて、編集可能である ことを示します。

quilt edit klm\_obfl/obfl\_dc3.c —>キルトに対して、klm\_obfl/obfl\_dc3.cで行った変更をキャプチャ するように指示します。このコマンドを実行すると、obfl\_dc3.cが開き、編集できるようになりま す。編集が完了したら、書き込みと終了を行います。

quilt refresh - >このコマンドは、編集したファイルklm\_obfl/obfl\_dc3.cからdiffを取り込み、 patch file.patchに格納します。同じことを確認するには、viでファイルを開きます。

ステップ4:パッチファイルpatch\_file.patchが生成されたら、このパスにコピーします。

cp patches/patch\_file.patch /nobackup/randay/kernel-wr7/satori/meta-cisco-nxos/recipeskernel/cisco-klm/files

ステップ5:この新しい.patchファイルの.bbファイルにエントリを作成します。.bbファイルは、 この場所にあります。

/nobackup/rpanday/kernel-wr7/satori/meta-cisco-nxos/recipes-kernel/cisco-klm/cisco-klm\_0.1.bb

# HWおよびFPGA仕様のFreta Fixedカード

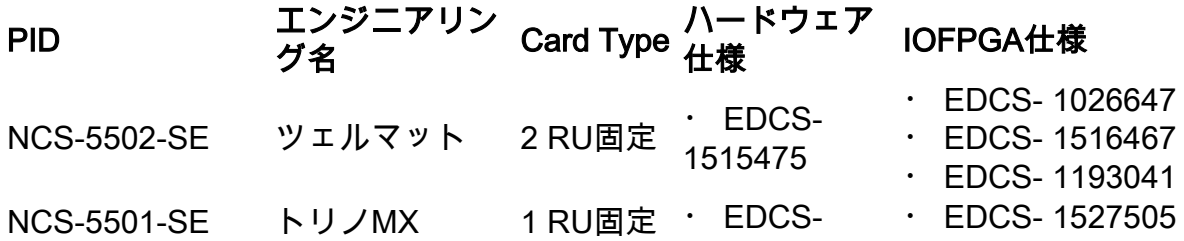

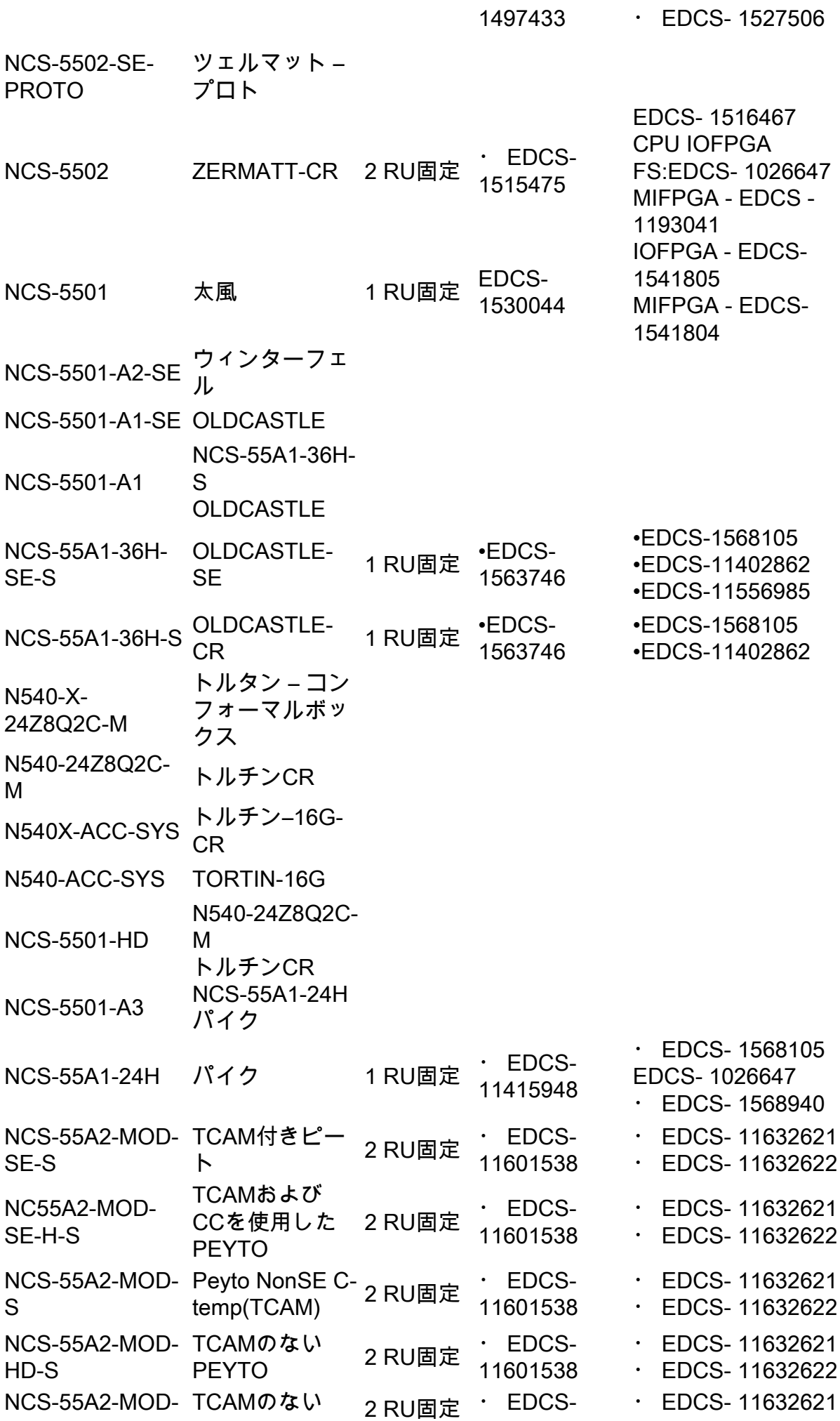

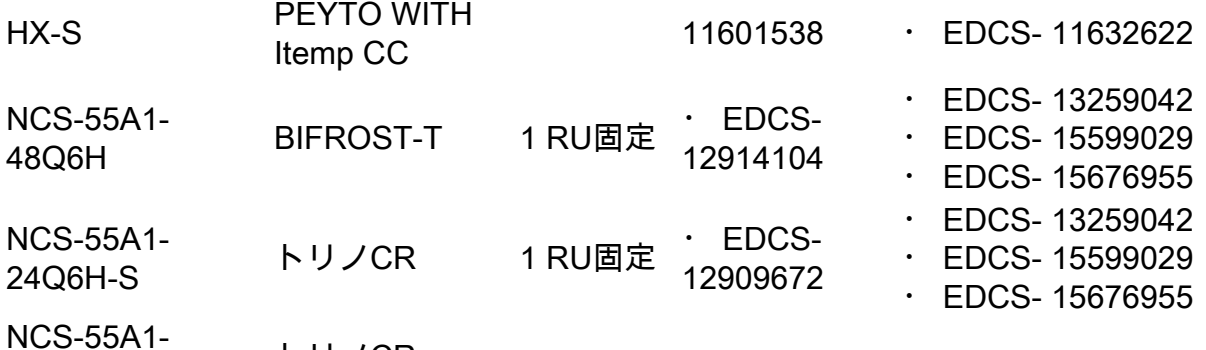

NCS-55A1- 24Q6H-SS トリノCR